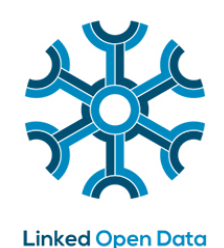

# **Adams Adams Adams**

#### **PiLOD Wiki Gebruikersinstructie**

Pieter
van
Everdingen,
Jan
Willem
van
Veen 18
maart
2014

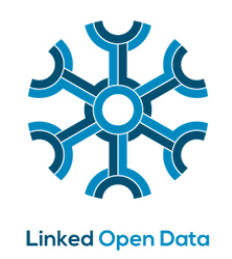

# **Inhoudsopgave**

- **Waar staat welke content (menu/navigatie)**   $\bullet$
- **Aan/afmelden (als Gebruiker/Beheerder)**   $\bullet$
- **Kennismodel (Organisatie, Persoon)**   $\bullet$
- **Een organisatie aanmaken/wijzigen**
- **Een persoonsprofiel aanmaken/wijzigen**
- **Een nieuwe pagina maken/wijzigen**   $\bullet$
- **Een pagina toewijzen aan een categorie [[categorie:case3]]**   $\bullet$
- **Veel gebruikte Semantic MediaWiki opmaakparameters**

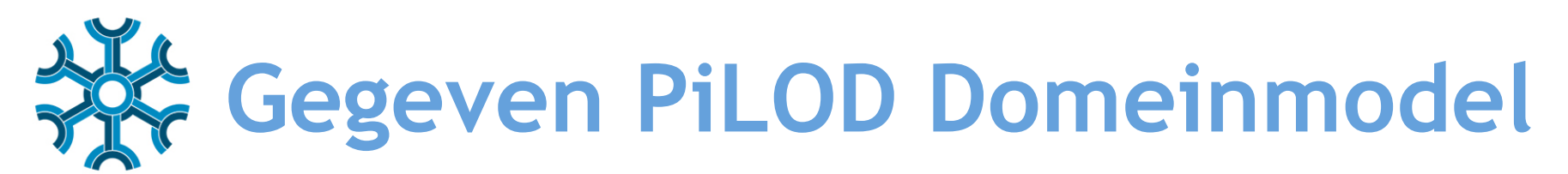

**Linked Open Data** 

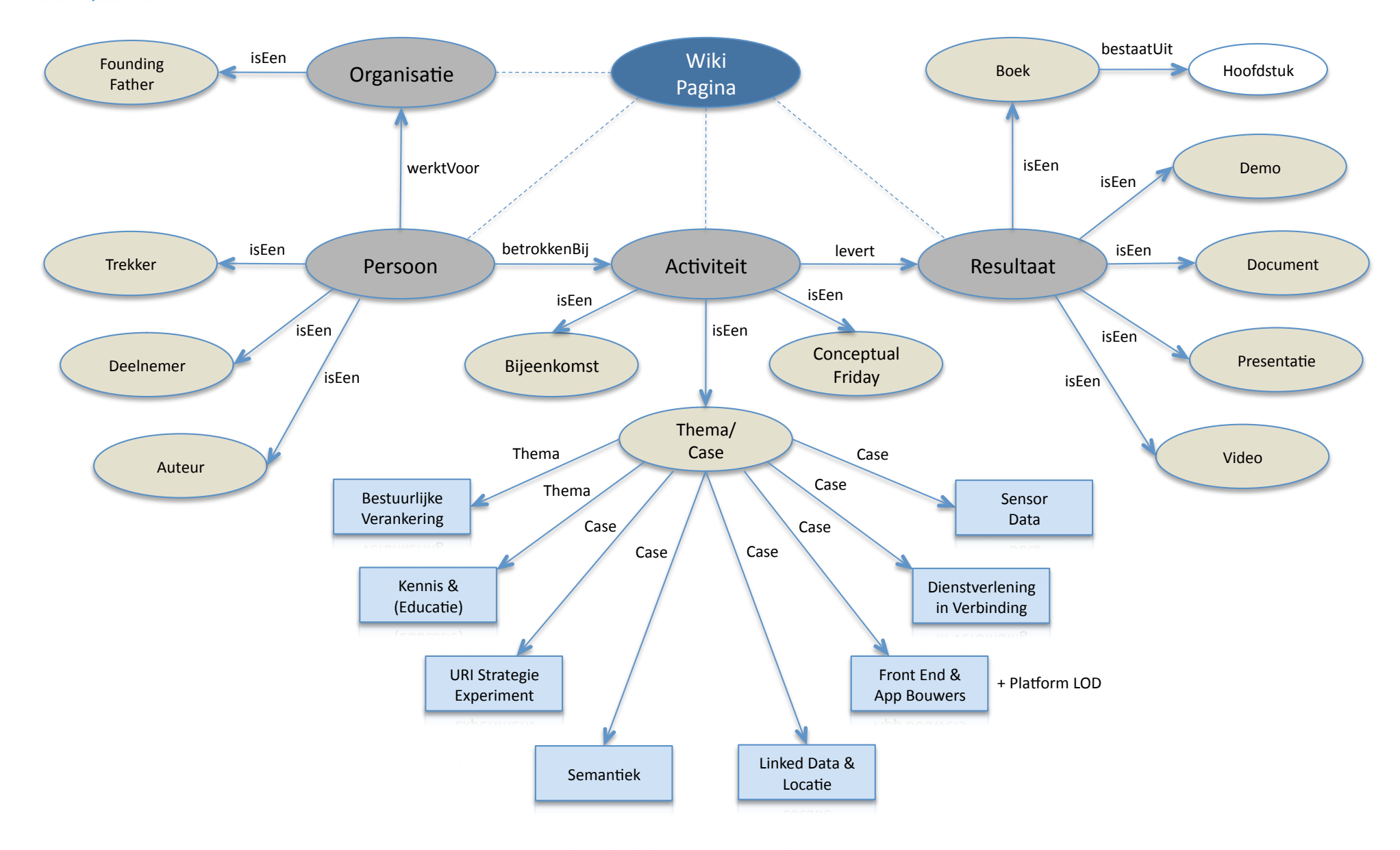

### **Waar staat welke content?**

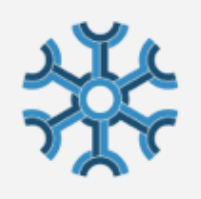

**Linked Open Data** 

PiLOD

Agenda

Activiteiten

Deelnemers

Resultaten

**Bronnen** 

Index

Contact

**Beheer** 

#### Aanmelden

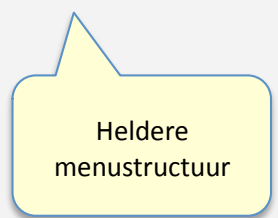

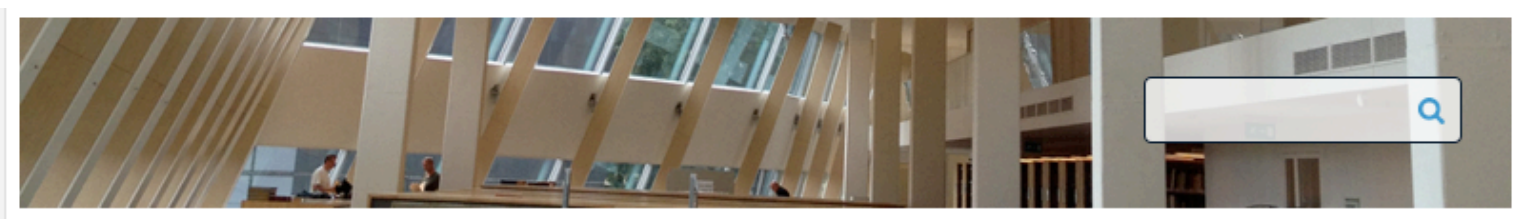

#### PiLOD (Platform implementatie Linked Open Data)

#### Succesvolle lancering van de nieuwe PiLOD Wiki

Na 6 weken van hard werken hebben ArchiXL en Openinc op 12 maart bij de 3e PiLOD bijeenkomst van dit jaar een nieuwe en verbeterde versie opgeleverd van de PiLOD Wiki. Deze nieuwe PiLOD Wiki wordt de centrale ingang van alle relevante PILOD informatie en gaat dus de bestaande PILOD pagina's op de Geonovum website en de huidige PiLOD Wiki vervangen.

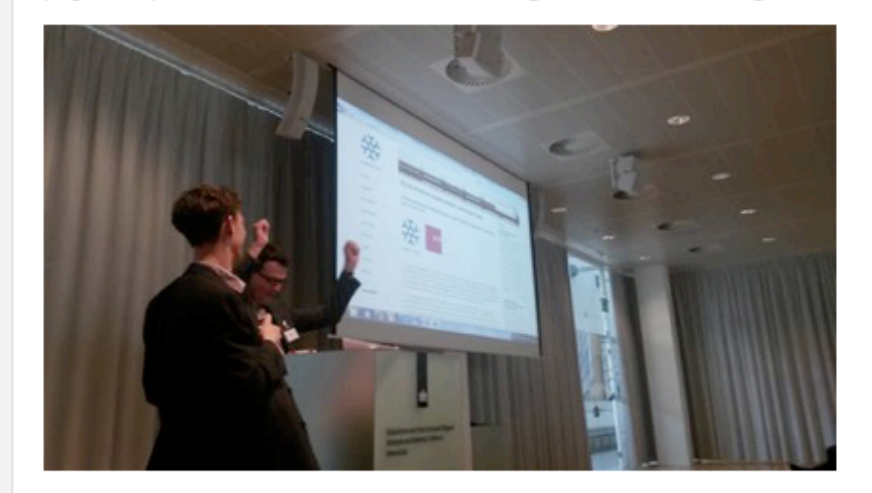

Alle content van de huidige PiLOD Wiki is overgezet naar de nieuwe PiLOD Wiki. Ook zijn de presentaties van de afgelopen PiLOD bijeenkomsten zo volledig mogelijk in de nieuwe PiLOD Wiki gezet, zodat deze nog als naslag bekeken kunnen worden en de presentaties op een centrale plaats aangeboden worden. Daar waar presentaties op SlideShare of op een andere weblocatie gepubliceerd zijn (zoals de opnames van de presentaties op de VU of video's op YouTube of Vimeo), wordt daar met een link naar verwezen.

#### **Nieuws**

#### **W3C/OGC workshop Linking Geospatial Data**

Op 5 en 6 maart geven verschillende deelnemers van het Platform Linked Open Data een presentatie op de W3C/OGC workshop Linking Geospatial Data in Londen. Centraal op dit congres staan de vragen: Hoe kan geoinformatie het beste worden geïntegreerd met andere data op het web? En hoe kunnen we weten dat verschillende feiten in verschillende datasets over dezelfde plaats gaan? Deelnemers van het platform zijn goed vertegenwoordigd in de sprekerslijst.

lees meer >

#### **Nieuwsbrief platform** implementatie Linked Open Data februari verschenen

Op 29 januari organiseerde het platform implementatie Linked Open Data een symposium bij de VU in Amsterdam. Het platform implementatie Linked Open Data is een samenwerking van bedrijven, kennisinstellingen en overheidsorganisaties met het doel

#### **Aan/Afmelden**

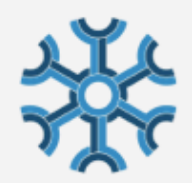

**Linked Open Data** 

PiLOD

Agenda

Activiteiten

Deelnemers

Resultaten

**Bronnen** 

Index

Contact

Beheer

Aanmelden

Aanmelden

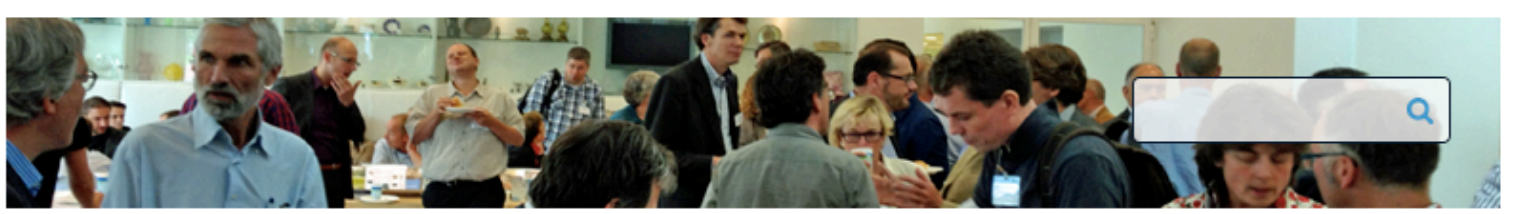

#### Aanmelden

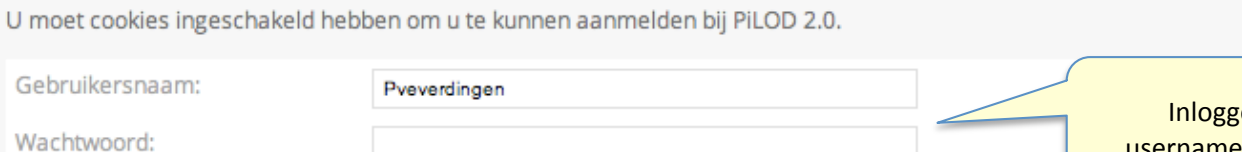

□ Aanmeldgegevens onthouden (maximaal 180 dagen) Aanmelden Bent u uw aanmeldgegevens vergeten?

ten met username/password

# **Kennismodel: Organisatie**

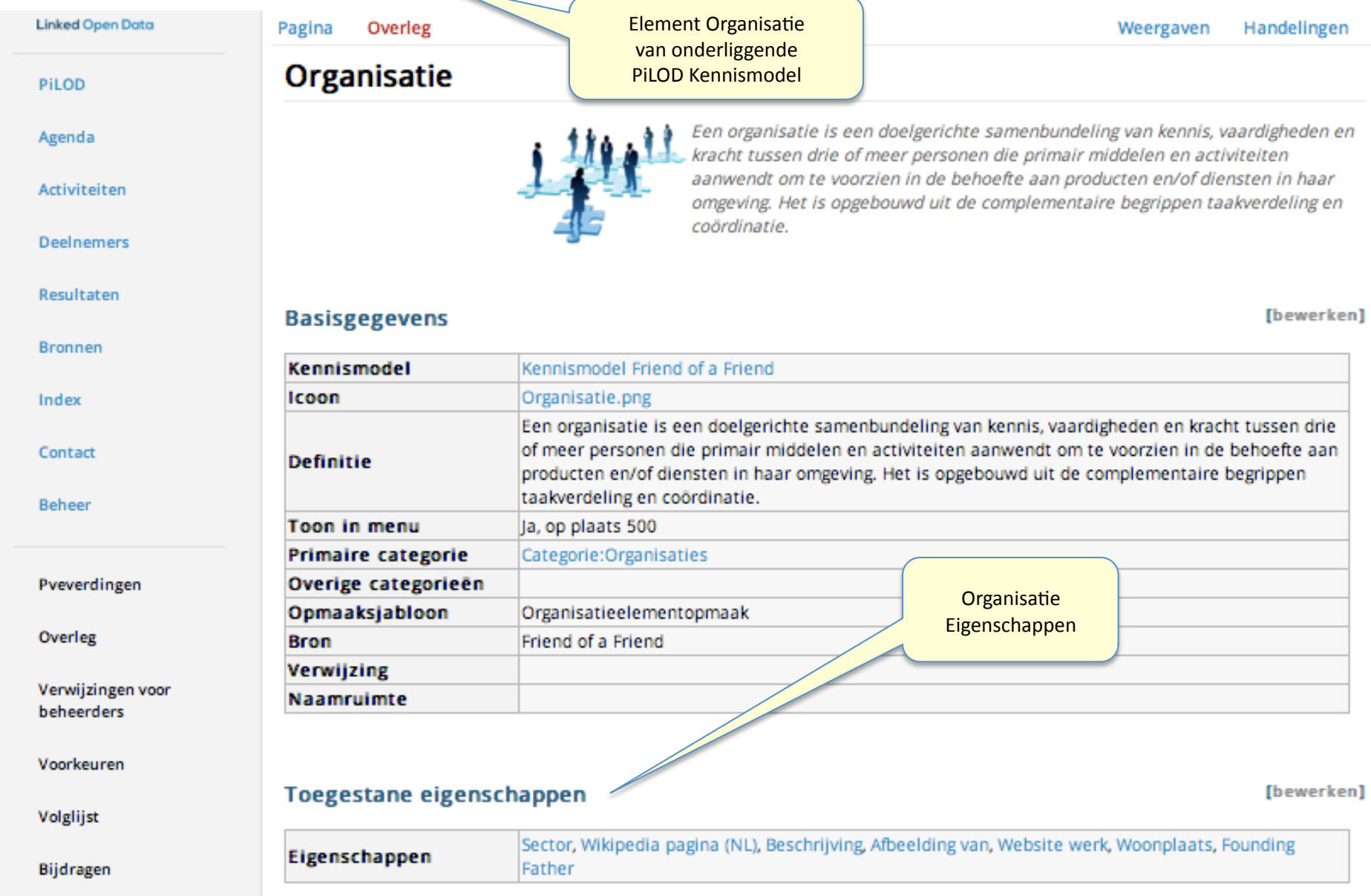

### **Kennismodel: Persoon**

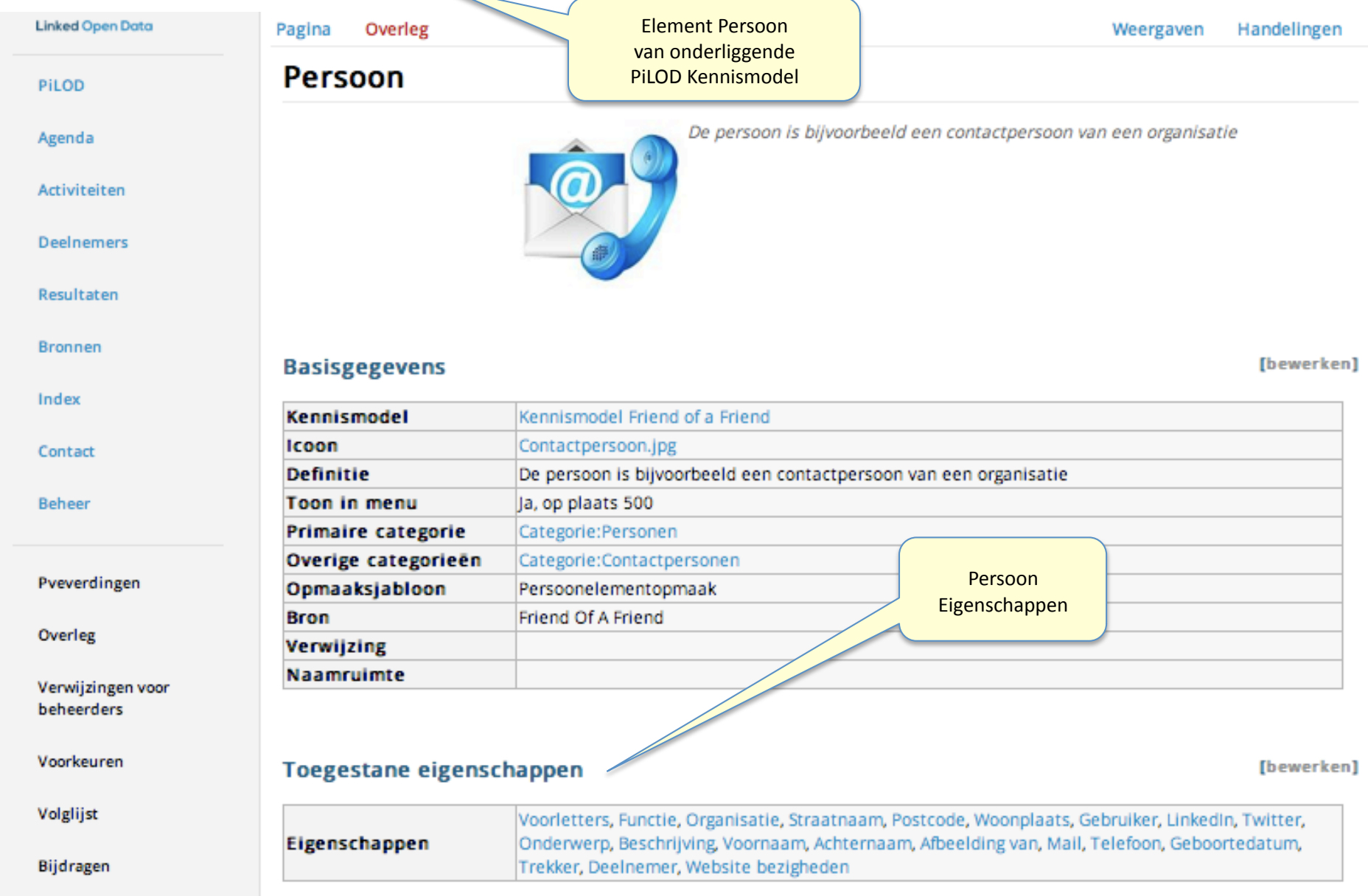

#### **Kennismodel: Persoon**

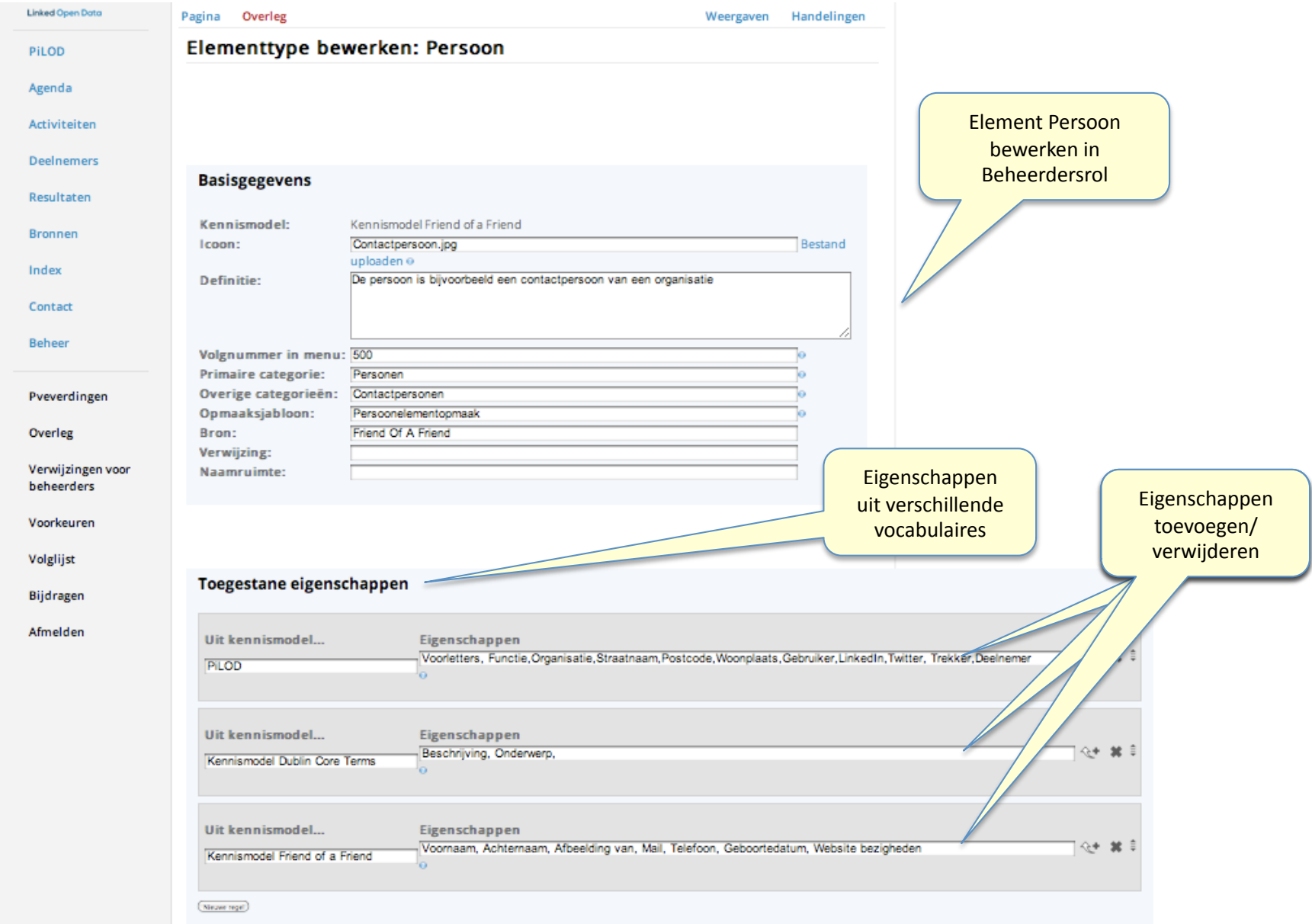

## **Aanmaken Organisatie**

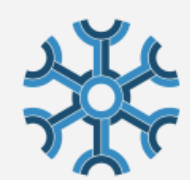

**Linked Open Data** 

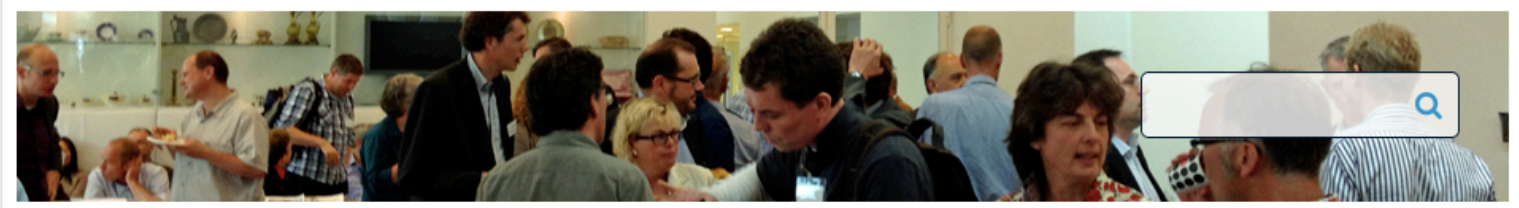

Overleg

Weergaven Handelingen

#### PiLOD

Agenda

Activiteiten

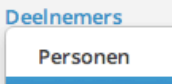

**Organisaties** 

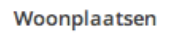

Index

Contact

**Beheer** 

Pveverdingen

#### **Categorie** Categorie: Organisaties

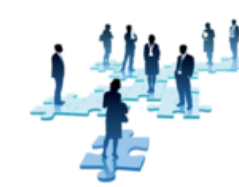

Een organisatie is een doelgerichte samenbundeling van kennis, vaardigheden en kracht tussen drie of meer personen die primair middelen en activiteiten aanwendt om te voorzien in de behoefte aan producten en/of diensten in haar omgeving. Het is opgebouwd uit de complementaire begrippen taakverdeling en coördinatie.

Klik hier om een nieuw element van type Organisatie te maken:

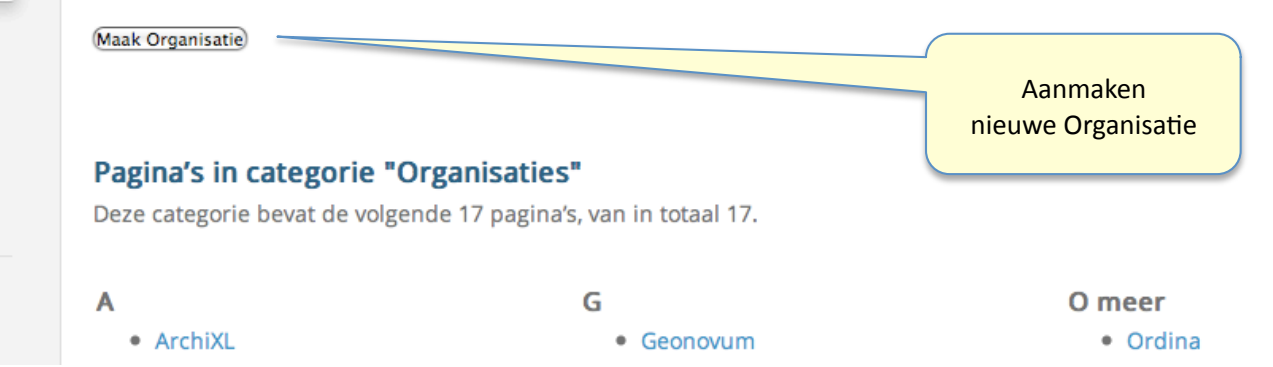

# **Aanmaken Organisatie**

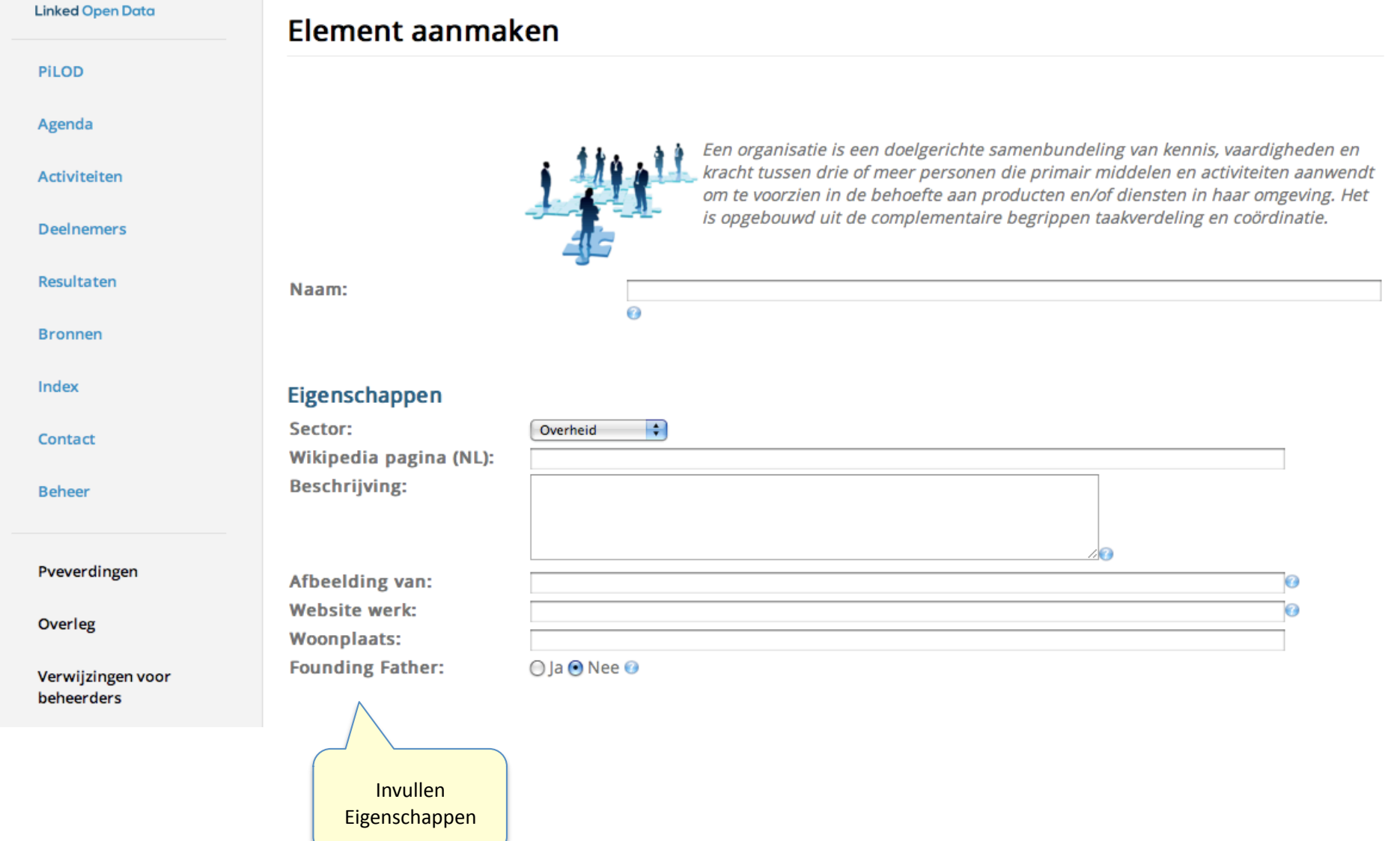

# **Organisatie Belastingdienst**

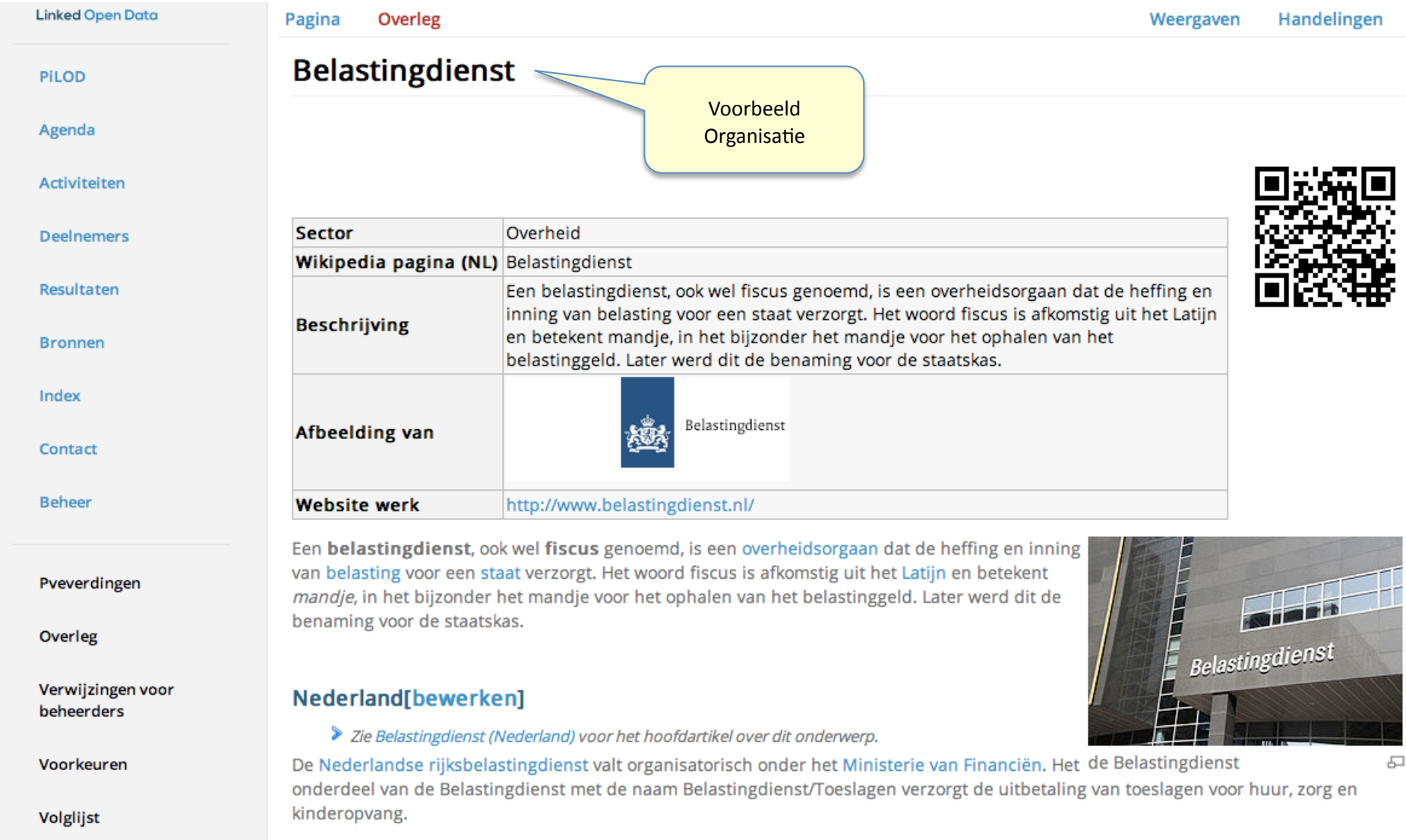

#### **Aanmaken Persoon**

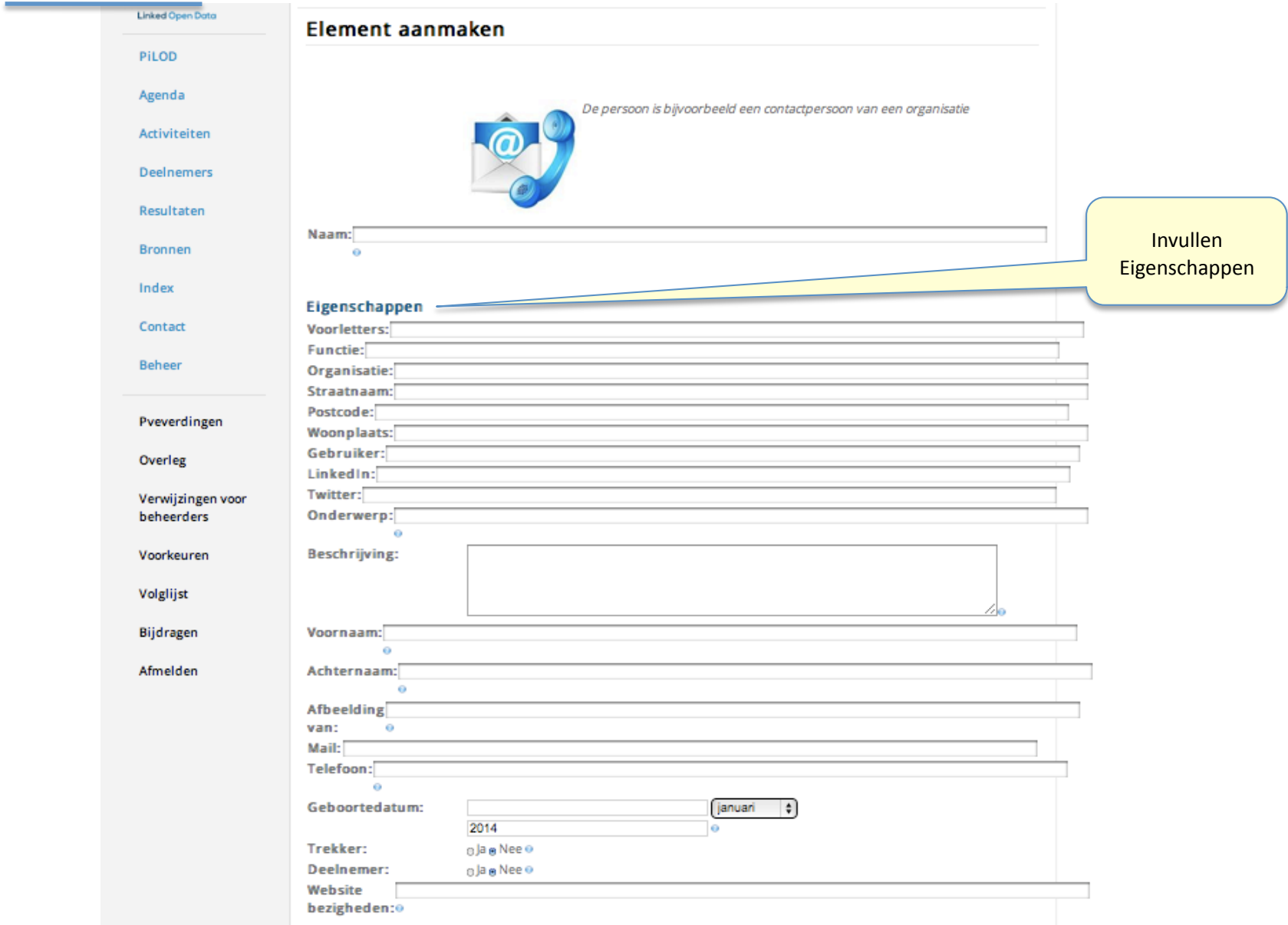

#### **Bewerken Persoon**

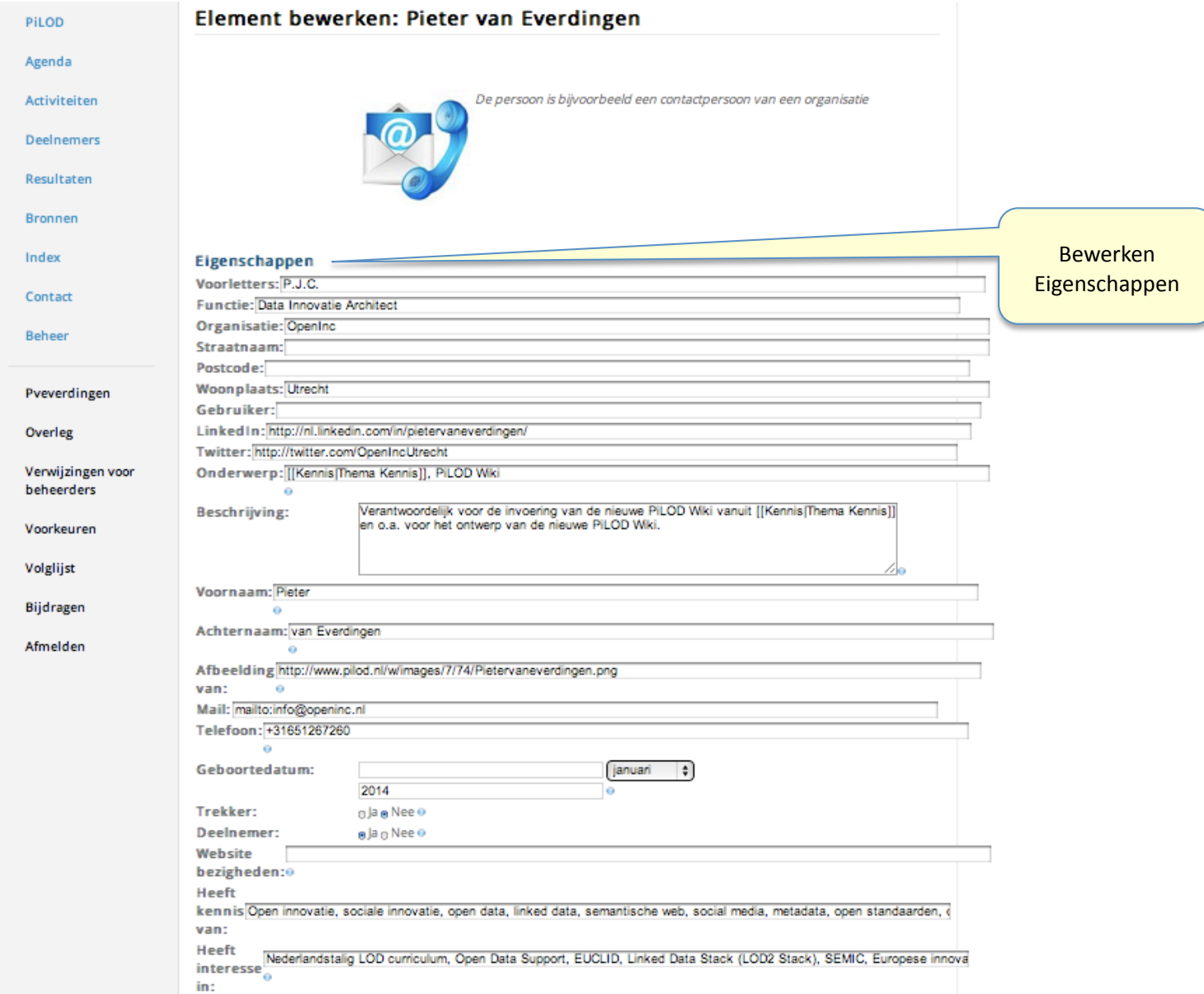

#### **Persoon Pieter**

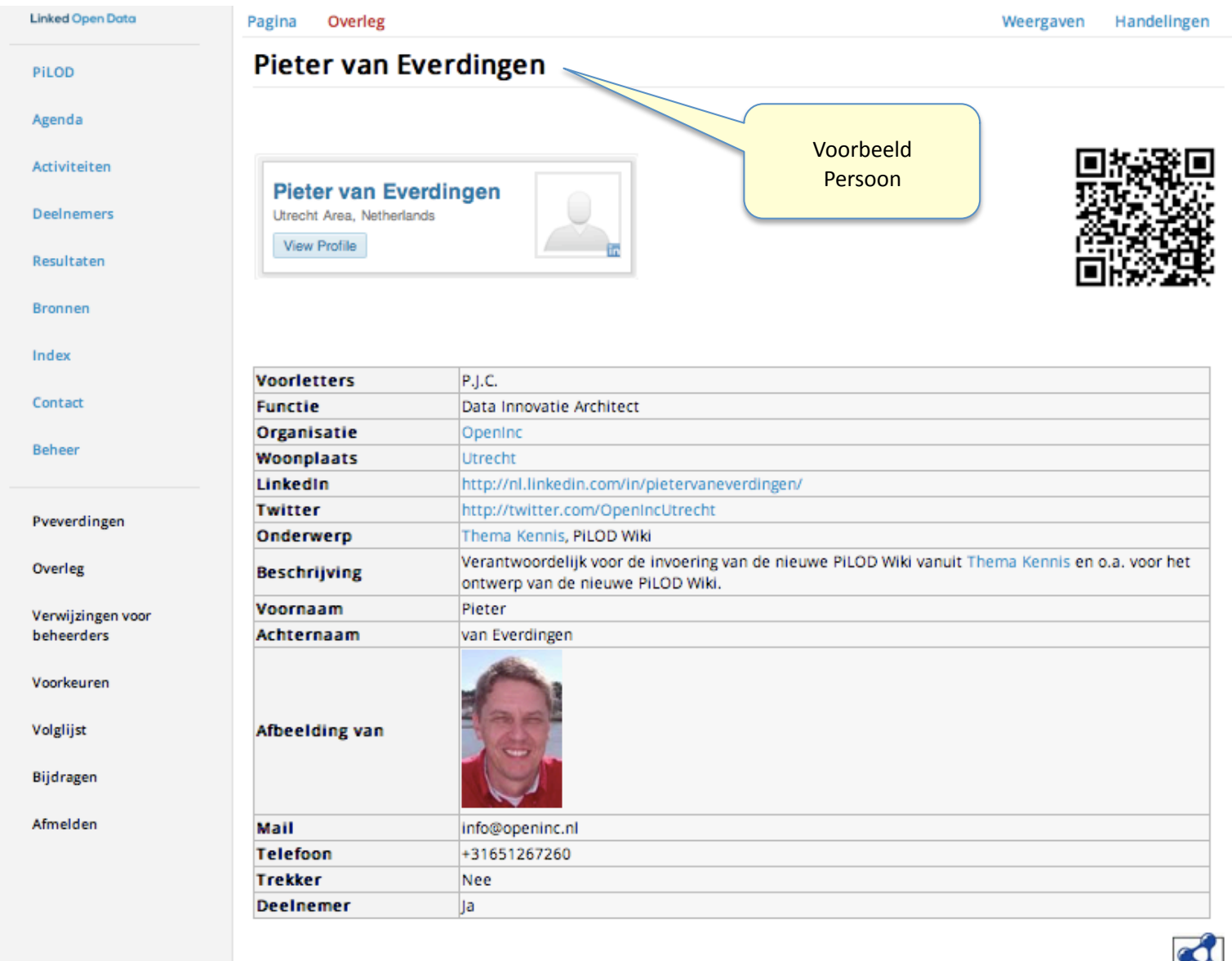

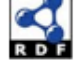

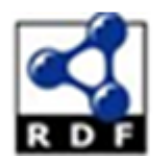

Vertaald
naar

 $UTF-8"?$ 

<?xml version="1.0" encodir <!DOCTYPE RDF>

- <rdf:RDF xmlns:rdfs="http: xmlns:property="http://w xmlns:owl="http://www.t

- < owl: Ontology rdf: abou <swivt:creationDat <owl:imports rdf:r </owl:Ontology>
- $-$  <swivt: Subject rdf: ab

foaf
ontologie Vertaald
naar dcterms ontologie

Eigen
'Pilod' ontologie

 $\delta$ 1/rdf-schema#" www.w3.org/20/ /s:rdf="http://www.w3.org/1999/02/22-rdf-syntax-ns#" xm .enguetexl.nl/v  $/$ index.php/Spe $c^{\prime}$ URIResolver/Eigenschap-3A" xmlns:wiki="http://www.enquete ora / 2002 / 07!

"http://www/ Auetexl.nl/wiki/ **dex.php/Speciaal:RDFExporteren/Jan Willem van Veen">**  $\rho$ ://www.w3.o 2001/XMLSchema#dateTime">2014-03-10T13:11:50+01:00</swivt:cre df:datatype=")  $\frac{1}{2}$ urce="http: emantic-medi Aki.org/swivt/1.0"/>

 $t = "http://$ ww.enquetey A/wiki/index.php/Speciaal:URIResolver/Jan Willem van Veen"> <rdf:type rdf:reso  $\frac{1}{2}$  /www.engus axi.nl/wiki/index.php/Speciaal:URIResolver/Categorie-3AElementen"/> <rdf:type rdf:reso /rce="htty //www.eng /dtexl.nl/wiki/index.php/Speciaal:URIResolver/Categorie-3APersonen"/> <rdf:type rdf:res | |urce="ht | b://www.e | quetexl.nl/wiki/index.php/Speciaal:URIResolver/Categorie-3AContactpersonen"/> <rdfs:label>Jan | villem / an Veen<//s:label>

<swivt:page rdf: esoure inttp://ww.enquetexl.nl/wiki/index.php/Jan\_Willem\_van\_Veen"/> <rdfs:isDefinedEly rdf://source="//ttp://www.enquetexl.nl/wiki/index.php/Speciaal:RDFExporteren/Jan\_Willem\_van\_Veen"/> <swivt:wikiNamespaye rdf:datz ype="http://www.w3.org/2001/XMLSchema#integer">0</swivt:wikiNamespace> <foaf:lastName rdf; datatype whttp://www.w3.org/2001/XMLSchema#string">van Veen</foaf:lastName> <foaf:depiction rd/:resour/e="http://www.enquetexl.nl/wiki/images/8/84/Janwillemvanveen.jpg"/> <dct:description rdf:da/atype="http://www.w3.org/2001/XMLSchema#string">Enterprise Architect @ArchiXL #XL&Knowledg <property:Elementtype rdf:resource="http://www.enquetexl.nl/wiki/index.php/Speciaal:URIResolver/Persoon"/> <property:Functie rdf:datatype="http://www.w3.org/2001/XMLSchema#string">Principal consultant</property:Functie> <foaf:birthday rdf:datatype="http://www.w3.org/2001/XMLSchema#string">1975/09/18</foaf:birthday> <property:Gebruiker rdf:resource="http://www.enquetexl.nl/wiki/index.php/Speciaal:URIResolver/Gebruiker-3AJwvveen"/> <property:GraphViz\_icoon rdf:resource="http://www.enquetexl.nl/wiki/index.php/Speciaal:URIResolver/Bestand-3APersoon <property:LinkedIn rdf:datatype="http://www.w3.org/2001/XMLSchema#string">http://nl.linkedin.com/in/janwillemvanvee <foaf:mbox rdf:resource="mailto:jwvveen@archixl.nl"/> <dct:subject rdf:datatype="http://www.w3.org/2001/XMLSchema#string">Thema Kennis</dct:subject> <property:Organisatie rdf:resource="http://www.enguetexl.nl/wiki/index.php/Speciaal:URIResolver/ArchiXL"/> <foaf:phone rdf:datatype="http://www.w3.org/2001/XMLSchema#string">+31 6 36434494</foaf:phone> <property:Twitter rdf:resource="http://www.twitter.com/jwvveen"/> <property:Voorletters rdf:datatype="http://www.w3.org/2001/XMLSchema#string">J.W.</property:Voorletters>

<foaf:firstName rdf:datatype="http://www.w3.org/2001/XMLSchema#string">Jan Willem</foaf:firstName> <property:Woonplaats rdf:resource="http://www.enquetexl.nl/wiki/index.php/Speciaal:URIResolver/Steenwijk"/>

## **Bestand Uploaden**

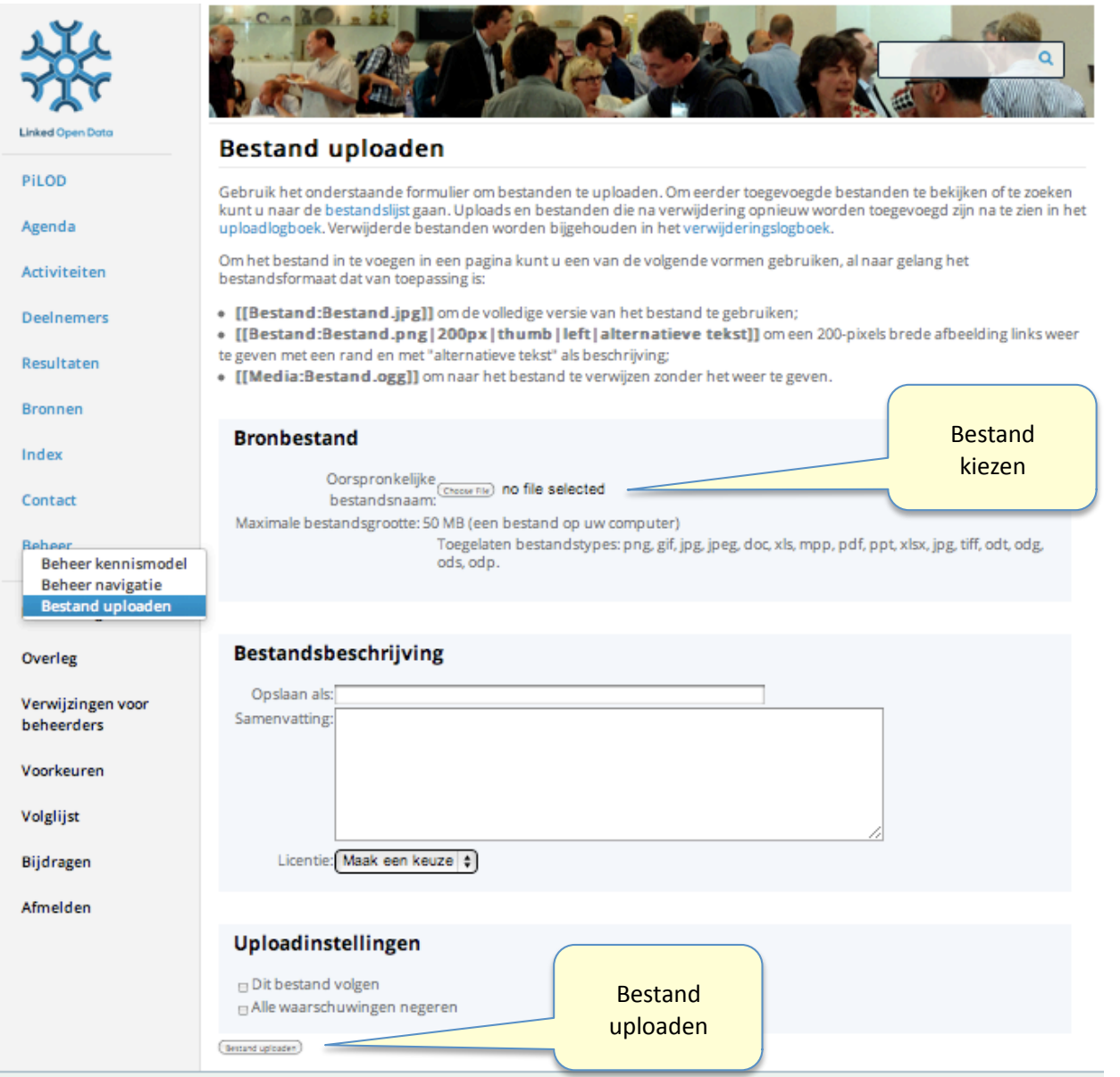

## **Aanmaken Pagina**

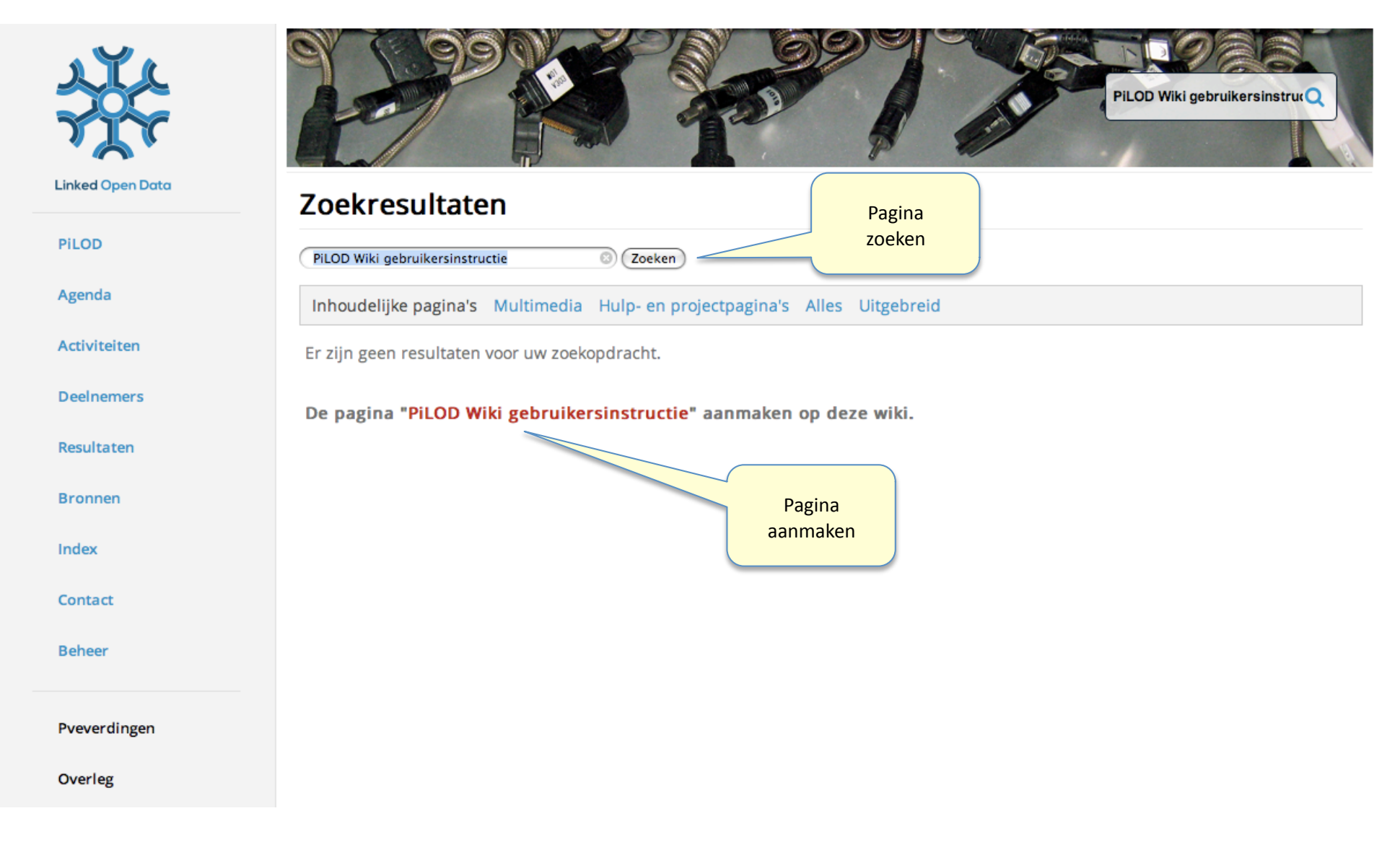

### **Aanmaken Pagina**

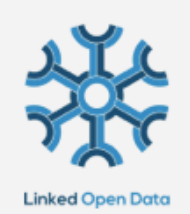

PiLOD

Agenda

Activiteiten

Deelnemers

Resultaten

**Bronnen** 

Index

Contact

Beheer

#### Pveverdingen

Overleg

Verwijzingen voor beheerders

Voorkeuren

Volglijst

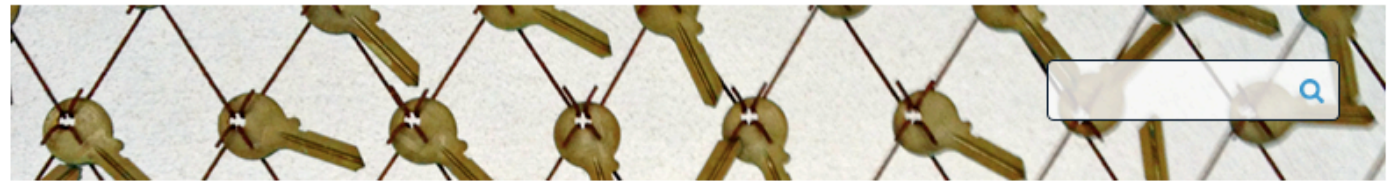

Pagina Overleg

#### Weergaven Handelingen

#### Bezig met bewerken van PiLOD Wiki gebruikersinstructie

Deze pagina bestaat niet. Typ in het onderstaande veld om de pagina aan te maken (meer informatie staat op de hulppagina). Gebruik de knop vorige in uw browser als u hier per ongeluk terecht bent gekomen.

#### $BZADSA = \sqrt{a^2 - 1}$

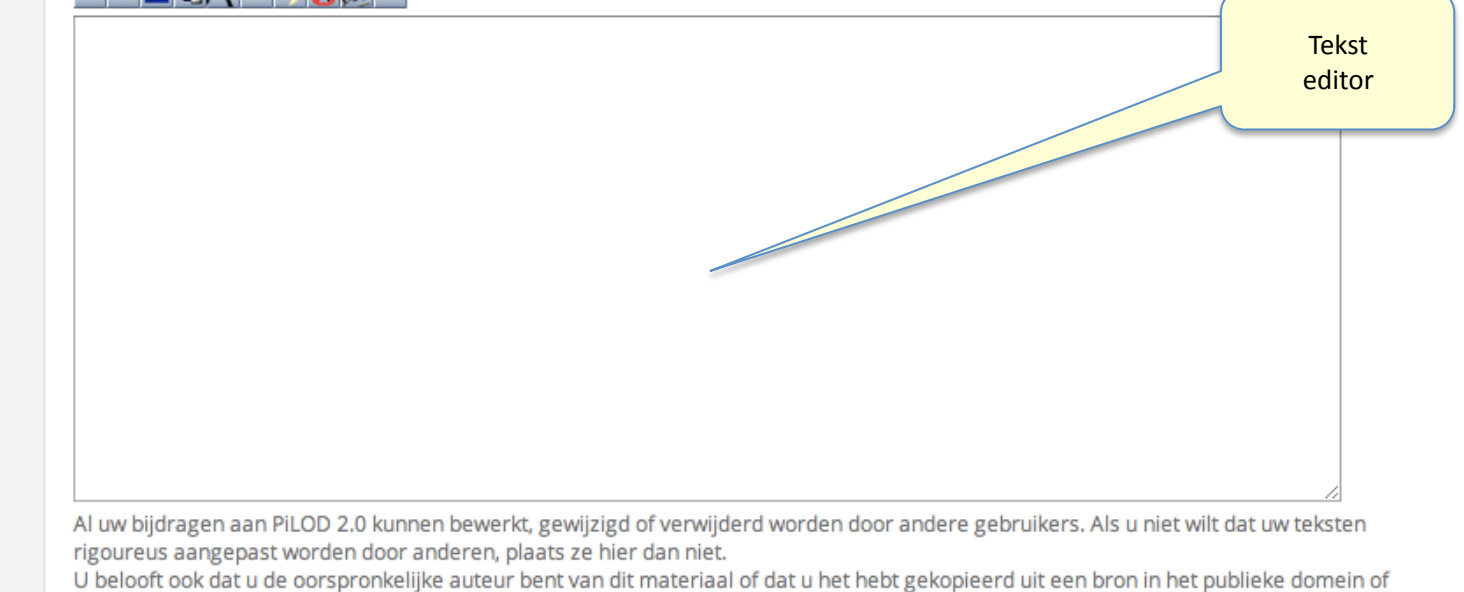

een soortgelijke vrije bron (zie PiLOD 2.0:Auteursrechten voor details). Gebruik geen materiaal dat beschermd wordt door auteursrecht, tenzij u daarvoor toestemming hebt!

Samenvatting: **□ Deze pagina volgen** 

(Pagina opslaan) (Bewerking ter controle bekijken) (Wijzigingen bekijken) Annuleren | Hulp bij bewerken (opent in een nieuw venster)

# **Pagina Toewijzen aan Categorie**

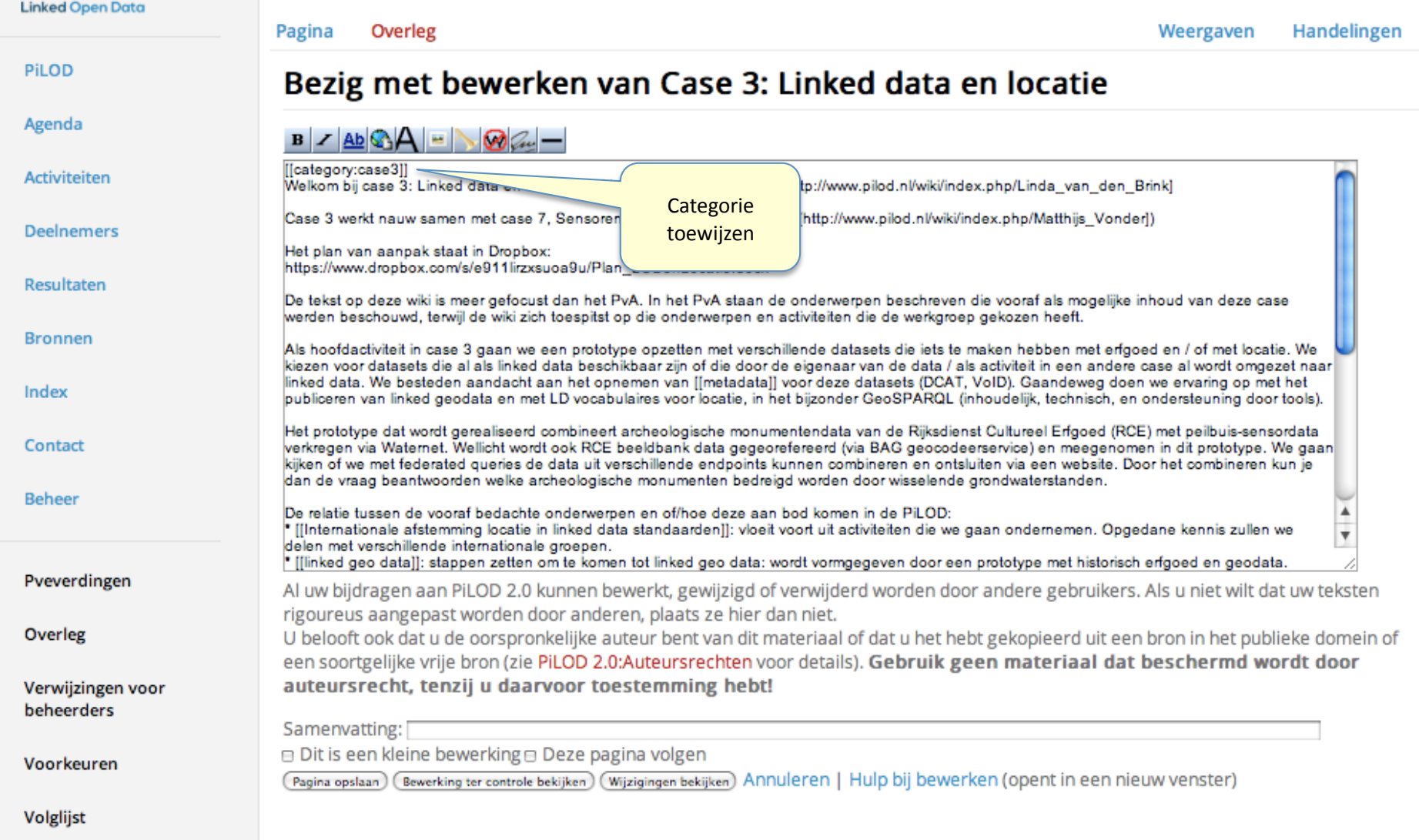

## **Gedefinieerde Categorieën**

- **[[categorie:case1]]**   $\bullet$
- **[[categorie:case2]]**   $\bullet$
- **[[categorie:case3]]**   $\bullet$
- **[[categorie:case4]]**   $\bullet$
- **[[categorie:case5]]**   $\bullet$
- **[[categorie:case6]]**   $\bullet$
- **[[categorie:case7]]**   $\bullet$
- **[[categorie:Thema A]]**   $\bullet$
- **[[categorie:Thema B]]**   $\bullet$
- **[[Categorie:Platform LOD]]** $\bullet$

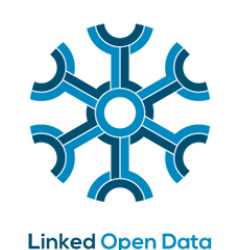

# **Opmaakparameters (1/6)**

#### **Hoofdtuk- en paragraafaanduidingen:**

==standaard header==

===volgend nivo header===

\_\_NOTOC\_\_ (geen inhoudsopgave)

#### **Opsommingen:**

- \* (opsomming met bullets)
- \*\* (opsomming laten inspringen naar een dieper nivo)
- # (genummerde opsomming)

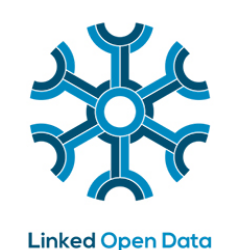

# **Opmaakparameters (2/6)**

**Tekstopmaak:** 

''schuin gedrukt"

'''vet gedrukt'''

'''''schuin en vet gedrukt'''''

**Interne en externe verwijzingen:** 

[[interne link|alternatieve tekst]]

[http://voorbeeld.com alternatieve tekst]

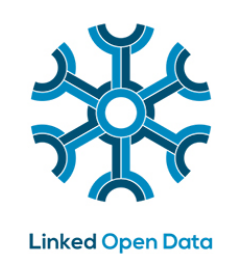

# **Opmaakparameters (3/6)**

#### **PDF-link voorbeeld:**

[[Bestand:20140205\_Programma12mrt.pdf]] (navigeert naar bestand) [[Media:20140205\_Programma12mrt.pdf]] (opent direct in browser)

#### **Afbeelding voorbeeld:**

[[Image:OpenIncLogo.jpg]] (aanvullende opmaakparameters mogelijk)

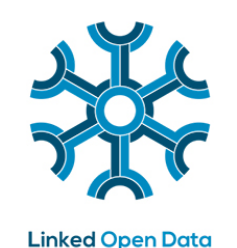

# **Opmaakparameters (4/6)**

#### **Opmaakparameters voor afbeeldingen:**

The full syntax for displaying an image is:

```
[[Image:{file_name}|{options}]]
```
Where options can be zero or more of the following, separated by pipes:

**border, frame, thumb,** or **frameless**: Controls how the image is formatted

**left, right, center, none**: Controls the alignment of the image within a text

**baseline, sub, super, top, text-top, middle, bottom, text-bottom**: Controls the

vertical alignment of the image within a text

**{width} px**: Resizes the image to the given width in pixels

**{width}x{height}px**: Resizes the image to fit within the given width and height in pixels; it is possible to specify only the height by writing x{height}px Note that the image will always retain its aspect ratio.

**Opmerking**: Niet alle image opmaakparameters werken met de huidige versie van de skin

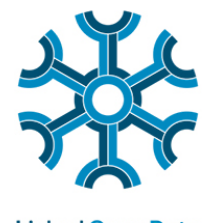

# **Opmaakparameters (5/6)**

**Linked Open Data** 

#### **Tabeldefinitie voorbeeld:**

{| class="wikitable"

!Kolomnaam 1

!Kolomnaam 2

!Kolomnaam 3

|-

|Celwaarde rij 1 kolom 1

|Celwaarde rij 1 kolom 2

|Celwaarde rij 1 kolom 3

|-

|Celwaarde rij 2 kolom 1

|Celwaarde rij 2 kolom 2

|Celwaarde rij 2 kolom 3

|}

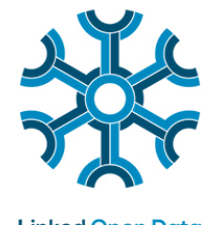

# **Opmaakparameters (6/6)**

**Linked Open Data** 

**Diverse overig:**

</br> (volgende regel)

<pre>Tekst in courier lettertype

</pre>

### **Gebruikersbijdragen**

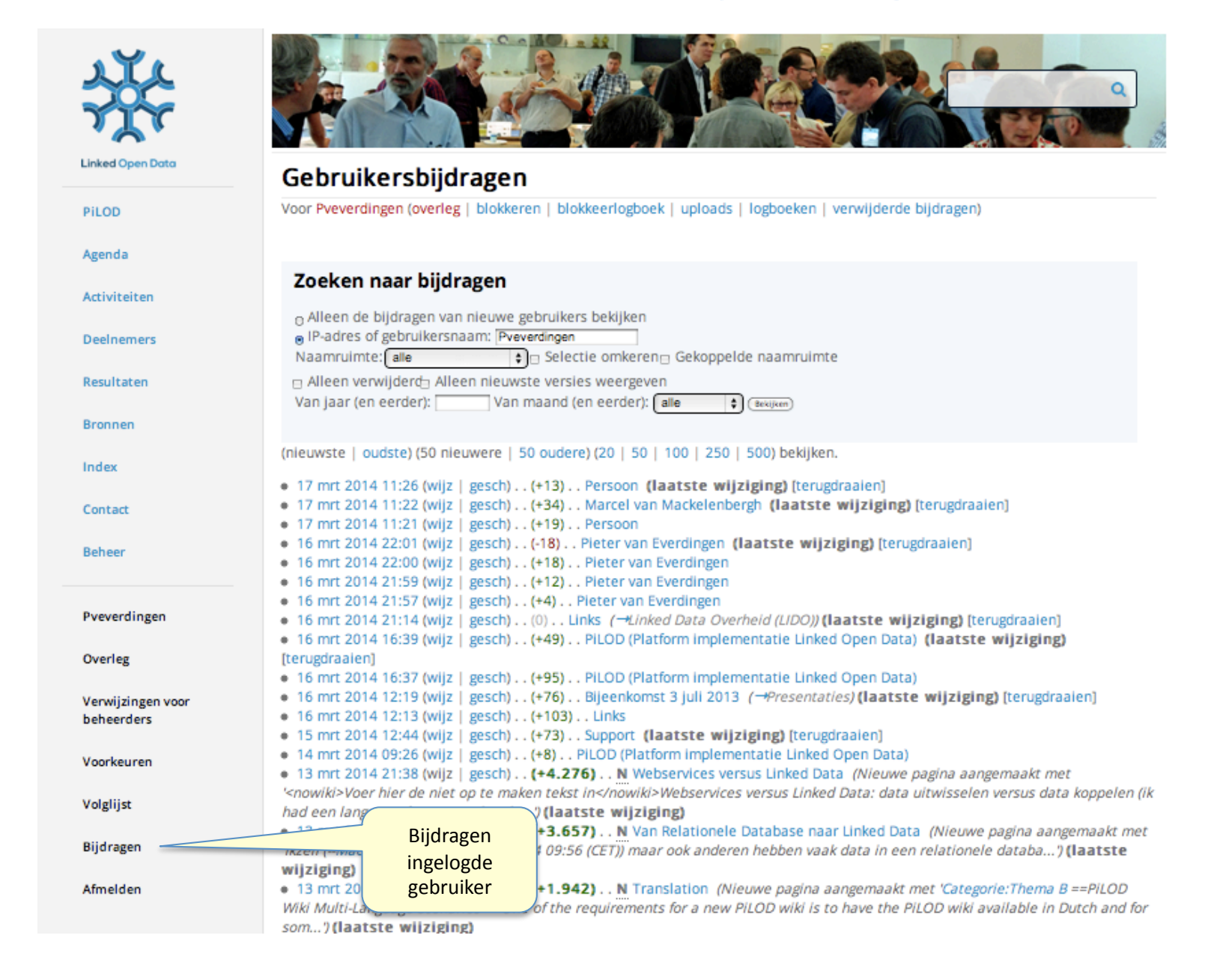

# **Paginageschiedenis**

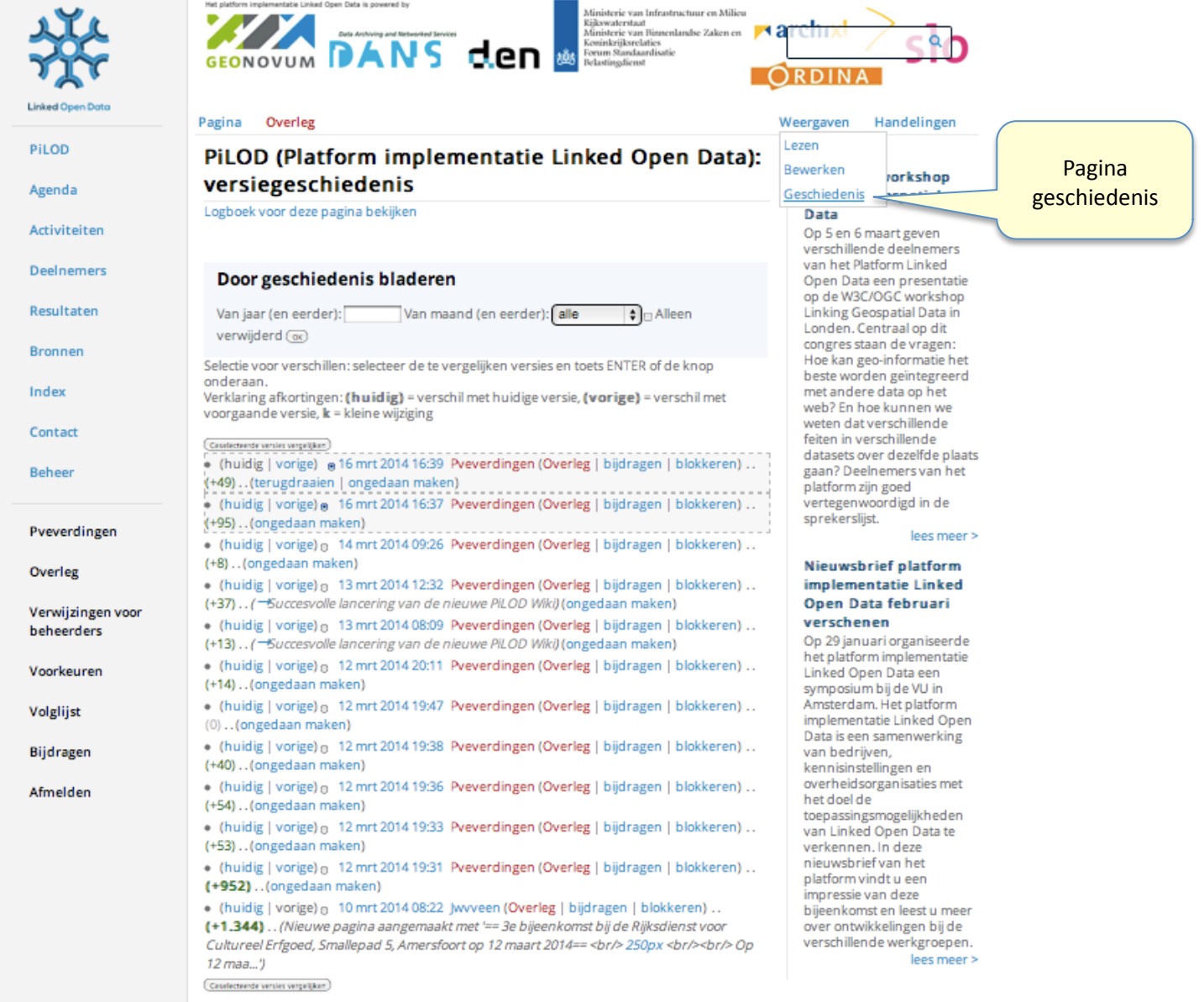